## **Paravan GmbH**

# **Garmin Colorado**

# **Info-Seite des Colorado anzeigen (Diagnose-Menu)**

Halten Sie beim Einschalten des Colorado die Enter-Taste in der Mitte des "Rades" gedrückt, während Sie das Gerät einschalten. Es werden dann verschiedene technische Informationen des Gerätes angezeigt

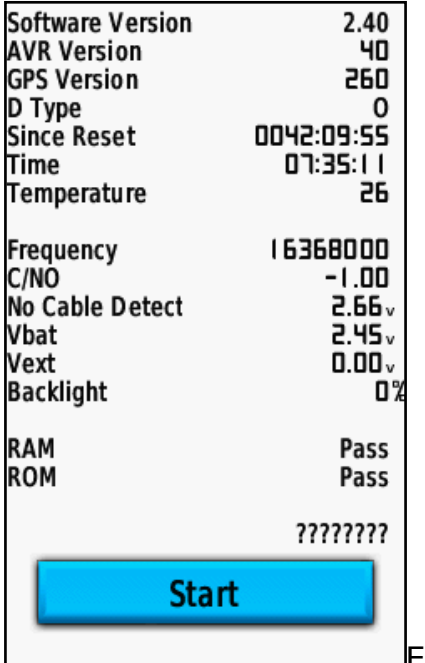

Ein mehrmaliger Druck auf die linke und rechte Tasten

zeigt zudem weitere Diagnosefunktionen wie Tastentest, Farbmuster für Display-Test, etc.

Kurzs Drücken der Ein-/Aus-Taste verändert die Bildschirm-Helligkeit (siehe dann auch den veränderten Wert "Backlight").

Auswählen von [Start] berechnet eine interne Prüfsumme.

Der Modus wird durch längeres Drücken der Ein-/Aus-Taste beendet.

#### **Anzeigen der Fehler-Meldungsseite**

### **Paravan GmbH**

## **Garmin Colorado**

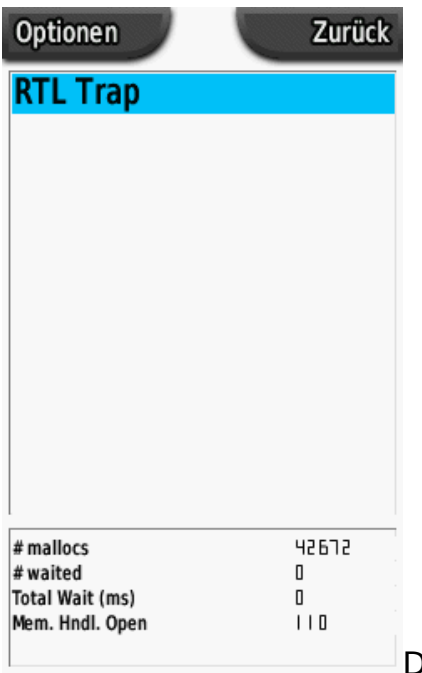

Die letzten Fehlerinfos des Colorado können wie folgt

angezeigt werden:

- 1. Zuerst wählen der Seite "Reisecomputer" (Satndardansicht "Freizeitmodus", nicht "Automodus")
- 2. Nacheinander folgende Tasten innerhalb des Rades drücken: oben, rechts, unten, links
- 3. Von dieser Seite aus (siehe Bild) kann auch über "Optionen" auf die Diagnoseseite (siehe oben) gewechselt werden

Eindeutige ID: #1103 Verfasser: Paravan GmbH Letzte Änderung: 2008-05-24 19:37